# Account Administrators

An **Account Administrator** is a specific type of user within SurveyGizmo and has administrative capabilities that general SurveyGizmo users do not.

By default, each SurveyGizmo account has one Account Administrator.

## How do I know if I am an Account Administrator?

If you have a SurveyGizmo CE account, the user that purchased the account is the Account Administrator.

For a SurveyGizmo Enterprise Account, the simplest option is to access your **Account** menu when logged into SurveyGizmo. An Account Administrator has access to several menu options (depending on License) that a general user cannot access (highlighted below).

 Under Account > Summary admins will have the Account Overview, Account Defaults, Look and Feel, and Security and Compliance options:

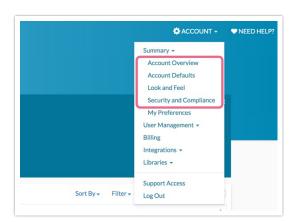

• SurveyGizmo Enterprise Admins will also have access to **User Management** under the Account menu.

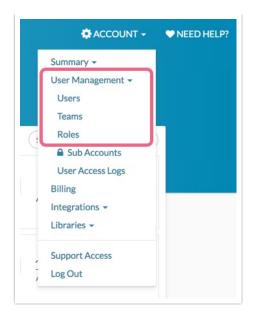

- Admins will also have access to **Billing** under the Account menu.
- Finally, admins will have access to a number of items under the **Integrations** menu that non-admin users do not.

If you are an Account Administrator on a SurveyGizmo Enterprise account and want to determine whether your account has additional admins, you can view this information under **Account > User Management > Users**. Admin users are indicated by the star symbol on the main user screen.

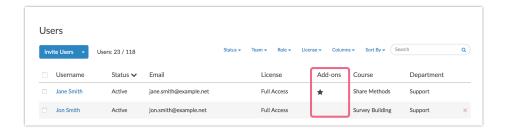

If you have purchased additional admin seats, you can assign admin privileges to an existing user by clicking on the user and selecting **Account Admin** under **Permissions**.

## What can Account Administrators do?

There are a number of tasks and options that only Account Administrators have access to. These are listed below.

#### **Update Account Contact and Billing Information**

Account Administrators can update account contact and billing information if needed. Learn more here .

## **Add and Manage Licenses and Users**

Within SurveyGizmo Enterprise accounts, Account Administrators can purchase and manage user licenses. Admins can also add new users and manage user permissions (depending on Plan level).

#### **Create and Manage Email Lists**

Email Lists are available to Account Admins via the Account menu. Here, admins can upload and manage contact lists for recurring use in Email Campaigns.

### **Pay and Manage Invoices**

Via **Account > Billing**, Account Administrators can pay, download, print, or email invoices. Learn more here .

## **Configure Integrations**

Admins can connect their SurveyGizmo accounts to external applications such as Salesforce, LMS, Salesforce Marketing Cloud, Stripe, Google, Custom Email Settings (SMTP, DKIM & SPF) and more (Integrations available are dependent on plan level).

#### **Manage Account Settings**

Account Administrators have access to a number of account settings such as setting up Branded Subdomains, Private Domains, or Intercept Beacons. They also have the ability to manage and restrict API access.

## **Download a List of All Projects**

Via the SurveyGizmo Dashboard, Account Administrators can download a list of all surveys on the account.

#### **Delete Folders**

Only Account Administrators can delete folders from the SurveyGizmo home page.

#### **Permanently Delete Data**

Account Admins are able to permanently delete:

- Individual Responses
- Surveys

## **Configure a Data Retention Policy (DRP)**

Within SurveyGizmo, the Data Retention Policy (DRP) Settings allow Account Administrators to specify how long survey responses should be retained.

## **Perform Survey Transfers**

Account Administrators have the ability to initiate and execute survey transfers between accounts (including between data centers - US, EU, and CA).

## **Revoke Other Users' Ability to Grant Support Access**

Users must grant access to SurveyGizmo Support Staff before support can access their SurveyGizmo Account. Account Administrators can revoke this ability for other users on their account.

## **User Data Fields & Questions**

Only Account Administrators can configure User Data Fields for their account. They are also able to add User Data questions to a survey to utilize the created data fields.

## Require Multi-factor Authentication for All Users on the Account

Account Administrators can enable account-wide Multi-factor Authentication via **Account > Summary > Security and Compliance**. Visit the Multi-factor

Authentication documentation for setup instructions.

## Change Account Administrator Email

You may at times need to update the email address associated with the Account Administrator. You have several options for this. Learn more about changing your Account Administrator.

## Related Articles